## *Analog Input to PWM Output Using the MSP430™ MCU Enhanced Comparator*

## **Introduction**

An analog-to-digital converter (ADC) is a system that converts an analog signal, such as analog voltage or current to a digital number proportional to the magnitude of the voltage or current. In some applications such as lighting or DC electric motor control, the output will be a pulse width modulation (PWM) signal. The [MSP430FR2000](http://www.ti.com/product/msp430fr2000) microcontroller (MCU) does not include an ADC module. In this example, the enhanced comparator (eCOMP) is used to implement a 6-bit ADC function.

The implementation presented here demonstrates how to use the MSP430™ on-chip analog voltage comparator with an internal reference digital-to-analog converter (DAC) to measure the voltage then output PWM signals. This has been optimized for lowest code size, fitting in MSP430FR2000 MCU, which contains 512 bytes of main memory. To get started, [download](http://software-dl.ti.com/msp430/msp430_public_sw/mcu/msp430/MSP430-FUNCTION-CODE-EXAMPLES/latest/index_FDS.html) project files and a code [example](http://software-dl.ti.com/msp430/msp430_public_sw/mcu/msp430/MSP430-FUNCTION-CODE-EXAMPLES/latest/index_FDS.html) demonstrating this functionality.

## **Implementation**

The eCOMP module compares the analog voltages at the positive  $(V+)$  and negative  $(V-)$  input terminals. In this solution the external voltage is connected to the positive input terminal and the eCOMP's built-in 6-bit DAC is connected to the negative terminal.

A GPIO (P1.3) interrupt is used for mechanical button input detection. This is used to trigger an ADC conversion and output a PWM signal from the MSP430FR2000 device output pin. A capacitor is connected to P1.3 for debouncing. The MSP430FR2000 was used with the [MSP-TS430PW20](http://www.ti.com/tool/msp-ts430pw20)

target development board and connected with wires to the mechanical buttons and voltage input as shown in [Figure](#page-0-0) 1.

<span id="page-0-1"></span>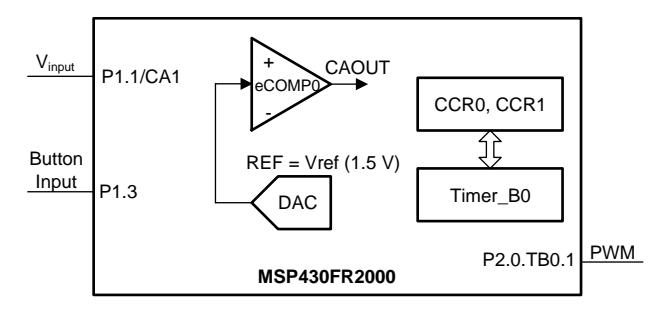

### <span id="page-0-0"></span>**Figure 1. eCOMP ADC And PWM Output Block Diagram**

# **VIA** TEXAS INSTRUMENTS

This demo uses the on-chip 1.5-V VREF as the reference voltage for the DAC. The input voltage is measured by finding the correct setting for CPDACDATA. The buffer data is initialized as 0x20 which is 32 of 64 steps. If the result of the compare is positive then the buffer data needs to be increased and compared again. If the result is negative then the buffer data needs to be decreased and compared again. With this iterative process the correct buffer data value should be found after several iterations. The buffer data value is then used to generate different PWM signals to indicate the input voltage. Timer B0 is used to generate the PWM output on P2.0, and the PWM frequency and duty cycle are set by TB0CCR0 and TB0CCR1.

To run the demo, connect the hardware as previously described, load the code into the device, allow the device to run and end the debug session. Note that the MSP-TS430PW20 target board already includes the correct connections for the [MSP-FET](http://www.ti.com/tool/msp-fet) programmer and debugger. At startup, connect  $V_{input}$  to the external voltage that needs to be measured. Pressing the button will start the measurement and output the PWM.

The 6-bit DAC can be set to 64 levels, which gives an effective resolution for this ADC of 6 bits. In the example code, the expected PWM frequency can be translated from V<sub>input</sub>.

$$
f_{\text{pwm}} = 1 / (Buffer Data \times 128) \tag{1}
$$

The duty cycle is always 50%. The frequency and duty cycle could be changed based on application requirements. [Table](#page-0-1) 1 lists some PWM frequency examples with the  $V_{input}$ .

## **Table 1. Voltage to PWM**

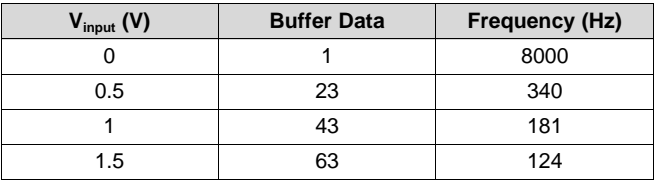

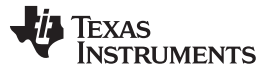

[www.ti.com](http://www.ti.com)

## **Performance**

[Figure](#page-1-0) 2 shows an example of the analog-to-PWM function. The measured response time from a button trigger to output PWM waveforms is 5.95 ms. Because the algorithm will take the same number of cycles to find the correct Buffer data value, the response time will remain constant. In this example the  $V_{input}$  is connected to a 1.09-V power supply. After the ADC has been implemented using the eCOMP, the buffer data value is 47. The minimum resolution is 1.5 V / 64  $= 0.023$  V. The measured value of 47 equates to  $(1.5)$  $V \times 47$ ) / 64 = 1.10 V, and 1.10 V – 1.09 V = 0.01 V, which is less than the minimum resolution.

<span id="page-1-1"></span>

| A1 - Button Press |                       | A2 - PWM Output |                                              |  |
|-------------------|-----------------------|-----------------|----------------------------------------------|--|
|                   | 5.95 $m_s$ = $\equiv$ |                 | $\mathbf{W}$ 2.854 ms $\rightarrow$ 175.2 Hz |  |
|                   |                       |                 |                                              |  |
|                   |                       |                 |                                              |  |

**Figure 2. Analog-to-PWM Demo**

<span id="page-1-0"></span>The code example uses around 380 bytes of main memory. More space can therefore be allocated for additional application code like GPIO control or a lookup table for PWM output. Further increase in code development will require migrating to MSP430 MCUs with larger memory footprints.

Because SMCLK is required as the timer clock source, low-power mode 0 (LPM0) can be accessed during inactivity. If the application needs lower power consumption, LPM3 can be used which would require changing the Timer\_B clock source.

## **Device Recommendations**

The device used in this example is part of the MSP430 Value Line Sensing portfolio of low-cost MCUs, designed for sensing and measurement applications. This example can be used with the devices shown in [Table](#page-1-1) 2 with minimal code changes. For more information on the entire Value Line Sensing MCU portfolio, visit [www.ti.com/MSP430ValueLine](http://www.ti.com/MSP430ValueLine).

## **Table 2. Device Recommendations**

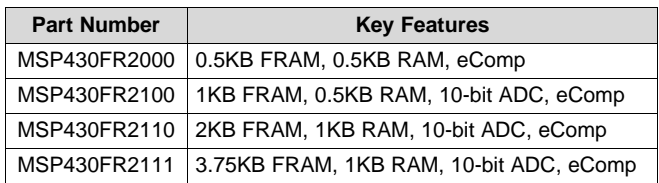

MSP430 is a trademark of Texas Instruments. All other trademarks are the property of their respective owners.

### **IMPORTANT NOTICE FOR TI DESIGN INFORMATION AND RESOURCES**

Texas Instruments Incorporated ('TI") technical, application or other design advice, services or information, including, but not limited to, reference designs and materials relating to evaluation modules, (collectively, "TI Resources") are intended to assist designers who are developing applications that incorporate TI products; by downloading, accessing or using any particular TI Resource in any way, you (individually or, if you are acting on behalf of a company, your company) agree to use it solely for this purpose and subject to the terms of this Notice.

TI's provision of TI Resources does not expand or otherwise alter TI's applicable published warranties or warranty disclaimers for TI products, and no additional obligations or liabilities arise from TI providing such TI Resources. TI reserves the right to make corrections, enhancements, improvements and other changes to its TI Resources.

You understand and agree that you remain responsible for using your independent analysis, evaluation and judgment in designing your applications and that you have full and exclusive responsibility to assure the safety of your applications and compliance of your applications (and of all TI products used in or for your applications) with all applicable regulations, laws and other applicable requirements. You represent that, with respect to your applications, you have all the necessary expertise to create and implement safeguards that (1) anticipate dangerous consequences of failures, (2) monitor failures and their consequences, and (3) lessen the likelihood of failures that might cause harm and take appropriate actions. You agree that prior to using or distributing any applications that include TI products, you will thoroughly test such applications and the functionality of such TI products as used in such applications. TI has not conducted any testing other than that specifically described in the published documentation for a particular TI Resource.

You are authorized to use, copy and modify any individual TI Resource only in connection with the development of applications that include the TI product(s) identified in such TI Resource. NO OTHER LICENSE, EXPRESS OR IMPLIED, BY ESTOPPEL OR OTHERWISE TO ANY OTHER TI INTELLECTUAL PROPERTY RIGHT, AND NO LICENSE TO ANY TECHNOLOGY OR INTELLECTUAL PROPERTY RIGHT OF TI OR ANY THIRD PARTY IS GRANTED HEREIN, including but not limited to any patent right, copyright, mask work right, or other intellectual property right relating to any combination, machine, or process in which TI products or services are used. Information regarding or referencing third-party products or services does not constitute a license to use such products or services, or a warranty or endorsement thereof. Use of TI Resources may require a license from a third party under the patents or other intellectual property of the third party, or a license from TI under the patents or other intellectual property of TI.

TI RESOURCES ARE PROVIDED "AS IS" AND WITH ALL FAULTS. TI DISCLAIMS ALL OTHER WARRANTIES OR REPRESENTATIONS, EXPRESS OR IMPLIED, REGARDING TI RESOURCES OR USE THEREOF, INCLUDING BUT NOT LIMITED TO ACCURACY OR COMPLETENESS, TITLE, ANY EPIDEMIC FAILURE WARRANTY AND ANY IMPLIED WARRANTIES OF MERCHANTABILITY, FITNESS FOR A PARTICULAR PURPOSE, AND NON-INFRINGEMENT OF ANY THIRD PARTY INTELLECTUAL PROPERTY RIGHTS.

TI SHALL NOT BE LIABLE FOR AND SHALL NOT DEFEND OR INDEMNIFY YOU AGAINST ANY CLAIM, INCLUDING BUT NOT LIMITED TO ANY INFRINGEMENT CLAIM THAT RELATES TO OR IS BASED ON ANY COMBINATION OF PRODUCTS EVEN IF DESCRIBED IN TI RESOURCES OR OTHERWISE. IN NO EVENT SHALL TI BE LIABLE FOR ANY ACTUAL, DIRECT, SPECIAL, COLLATERAL, INDIRECT, PUNITIVE, INCIDENTAL, CONSEQUENTIAL OR EXEMPLARY DAMAGES IN CONNECTION WITH OR ARISING OUT OF TI RESOURCES OR USE THEREOF, AND REGARDLESS OF WHETHER TI HAS BEEN ADVISED OF THE POSSIBILITY OF SUCH DAMAGES.

You agree to fully indemnify TI and its representatives against any damages, costs, losses, and/or liabilities arising out of your noncompliance with the terms and provisions of this Notice.

This Notice applies to TI Resources. Additional terms apply to the use and purchase of certain types of materials, TI products and services. These include; without limitation, TI's standard terms for semiconductor products <http://www.ti.com/sc/docs/stdterms.htm>), [evaluation](http://www.ti.com/lit/pdf/SSZZ027) [modules](http://www.ti.com/lit/pdf/SSZZ027), and samples [\(http://www.ti.com/sc/docs/sampterms.htm\)](http://www.ti.com/sc/docs/sampterms.htm).

> Mailing Address: Texas Instruments, Post Office Box 655303, Dallas, Texas 75265 Copyright © 2017, Texas Instruments Incorporated